Solitarexx v1.1

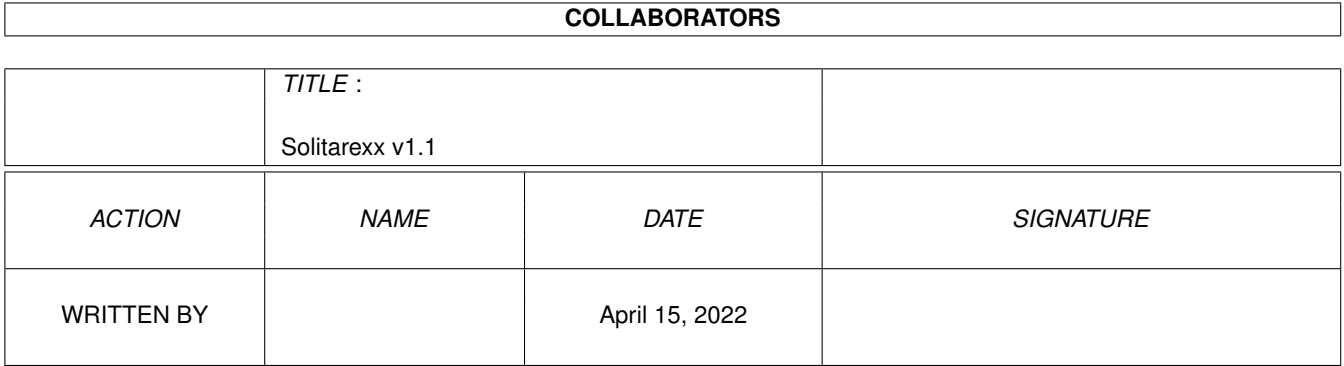

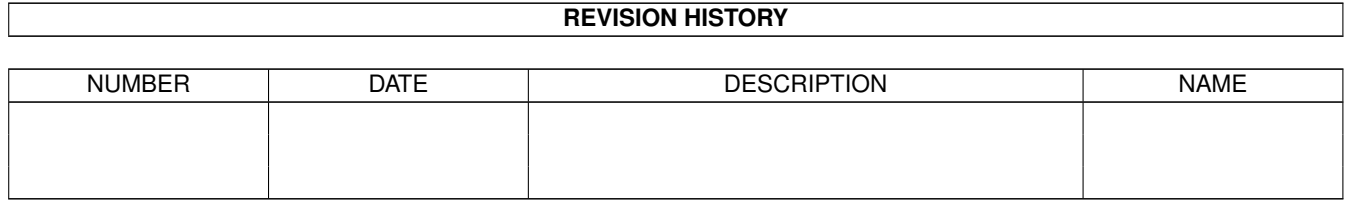

# **Contents**

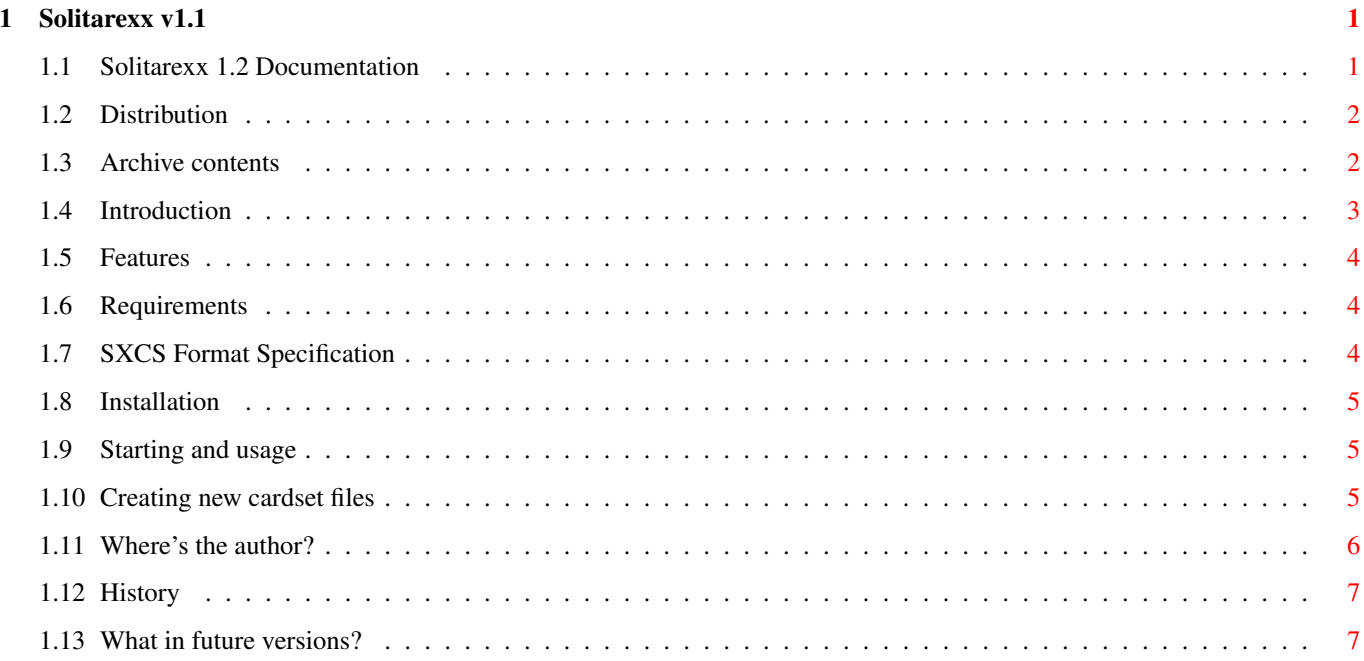

## <span id="page-3-0"></span>**Chapter 1**

## Solitarexx v1.1

## <span id="page-3-1"></span>1.1 Solitarexx 1.2 Documentation

Your guide to

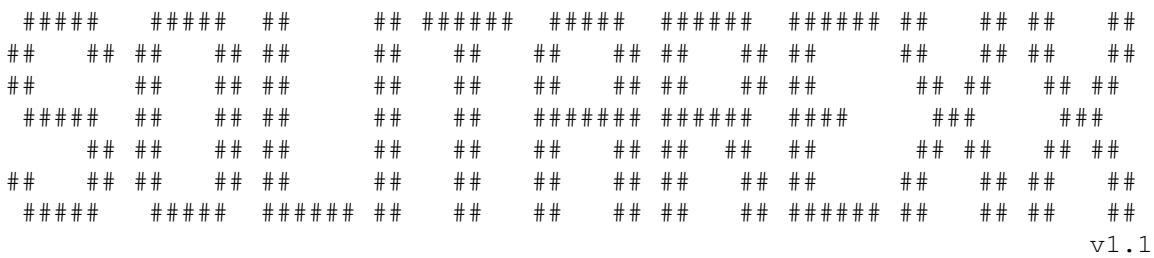

(c) 1996-1998 Michal Szafranski

What's this?

Introduction

Features

Requirements

Archive contents

Installation I've installed it.

Starting and Usage Availiable solitaires

I wanna more.

Creating cardsets Creating new games Avaliable arexx commnads Programming tutorial

Author's corner:

History

Future

Distribution

Author

SXCS Format

## <span id="page-4-0"></span>**1.2 Distribution**

This software is subject to the "Standard Amiga FD-Software  $\leftrightarrow$ Copyright Note". It is CARDWARE as defined in paragraph 4c. For more information please read AFD-COPYRIGHT (Version 1 or higher). Click if you want to contact the author. Sure I want

## <span id="page-4-1"></span>**1.3 Archive contents**

```
Solitarexx 1.2 archive contents:
Docs.info
 Scripts.info
Solitarexx
Solitarexx.info
sx.prefs
Utils.info
 <dir> Cardsets
  H10.cs
  H16.cs
  P10.cs
  P16.cs
 <dir> Docs
  AFD-COPYRIGHT
  AFD-COPYRIGHT.pl
  English.guide
  English.guide.info
  Polish.guide
  Polish.guide.info
 <dir> Scripts
  Basement.srx
  Basement.srx.info
  Demon.srx
  Demon.srx.info
  FreeCell.srx
  FreeCell.srx.info
  FrenchScarf.srx
  FrenchScarf.srx.info
  Golf.srx
```
Golf.srx.info KingAlbert.srx KingAlbert.srx.info Klondike.srx Klondike.srx.info Klondike2D.srx Klondike2D.srx.info Maze.srx Maze.srx.info Metternich.srx Metternich.srx.info MonteCarlo.srx MonteCarlo.srx.info MonteCarlo2D.srx MonteCarlo2D.srx.info NinetyOne.srx NinetyOne.srx.info Parade.srx Parade.srx.info Quadrille.srx Quadrille.srx.info SirTommy.srx SirTommy.srx.info Spaces.srx Spaces.srx.info Spaces2D.srx Spaces2D.srx.info Spider.srx Spider.srx.info Tress.srx Tress.srx.info Triples.srx Triples.srx.info Tutorial.srx <dir> Utils MakeCardset SetCardsetMode SetCardsetMode.info

### <span id="page-5-0"></span>**1.4 Introduction**

Solitarexx is another soliaire program. Now you can play your  $\leftrightarrow$ favourite solitaries using one program. The executable only handles cards and gui displaying on the screen. All the game stuff is controlled by scripts written in arexx. Solitarexx have its own cardsets graphic format ( SXCS ) which can be created using MakeCardset. Cards in this format may have different sizes so Solitarexx can be used with non-proportional screen resolutions like Hires. You can also use your favourite REKO Klondkie cardset. In this case you must choose a resolution with 1:1 pixel aspect.

#### <span id="page-6-0"></span>**1.5 Features**

- low system requirements (except OS 3.0 or later),
- small program size <20K,
- many games in one,
- screen resolution selectable with ASL requester,
- font sesitive and screen size sesitive gui,
- using card graphics from REKO Klondike II and III or in SXCS multi size format,
- with some arexx programming knowlage you can create your own solitare or any other card game.

#### <span id="page-6-1"></span>**1.6 Requirements**

- any Amiga with OS 3.0 or higher,
- RexxMast running in system,
- from 0.5 to 1.5 MB of free memory (according to used cardset file)
- a hard drive (not necessary but if you want install this on a floppy you must do it by hand)

#### <span id="page-6-2"></span>**1.7 SXCS Format Specification**

```
If you want to make your own SXCS creator, viewer or datatype here
comes full specification.
Every SXCS file consists of three parts:
1.Header, 38 bytes (fields listed as a C stucture)
   struct SXCS_Head {
       ULONG id; - always 'SXCS'
       ULONG datasize; - data size in bytes (2+3)ULONG cardsize; - single card graphics size
       WORD height, width; - height and width of a card
       ULONG viewmode; - screen mode prefered for this cardset
       UBYTE depth; - number of bitplanes
       UBYTE maxcard; - number of cards in set (datasize/cardsize)<br>WORD spcx, spcy; - spaces between colums and rows in pixels
                           - spaces between colums and rows in pixels
       WORD maxx, maxy; - maximum visible part of card in rows and
                             column (must be lower than half of card
                             height/width)
       ULONG reserved1; - always 0
       ULONG cardsptr; - palette size in bytes (2)
   };
2.Color palette - 8 bits per gun, copy of CMAP hunk.
3.Cards graphics in raw format used by intuition DrawImage (data WORD
  aligned). Images order is same as MakeCardset file order.
```
## <span id="page-7-0"></span>**1.8 Installation**

In order to install Solitarexx on your hard drive copy all archive contents to desired directory. Notice that becouse of arexx interface you must have RexxMast running in your system before starting Solitarexx. You can start RexxMast either by double-clicking on its icon (should be in 'System' drawer of your booting partition) every time you want to play Solitarexx or (prefered) by adding following line to your UserStrtup file. SYS:System/RexxMast >NIL:

## <span id="page-7-1"></span>**1.9 Starting and usage**

Becouse Solitarexx is useless without arexx scripts you mast have one before starting (some are included in 'Scripts' directory). There are sevaral ways of starting a script:

- 1. Double click on Solitarexx icon. In this way Solitarexx will start the script from preferences 'Startup' field.
- 2. Double click on the choosen script icon (it works only if Solitarexx executable file name with full path is present in scripts icon Default Tool field).
- 3. Click on Solitarexx icon then holding 'shift' key double clik on the script icon.
- 4. Starting from CLI or Shell give script name with path as a parameter.

There are only 3 permanent gadgets on Solitarexx screen: Load Game - at any time you can select other game script using ASL requester

Quit - leaves the program.

Prefs - enters the setup window where you can change:

- \* Cardset used cardset file,
- \* Startup arexx script loaded at stratup,
- \* Screen Mode:
	- Cardset screen mode will be taken from cardset file (can be changed with SetCardsetMode program),
	- Custom screen mode can be set using asl requester
	- On WB open game window on default screen (Workbench in most cases).
- \* Screen Font.

While play you can hide and show gadget window using right mouse button.

#### <span id="page-7-2"></span>**1.10 Creating new cardset files**

Before creating cardest you must have cards images (52 faces plus card back etc) in IFF ILBM format. Images can have any size and depth but it must be the same for all (and all must have same palette). It is prefered to choose card size for your cardset from table below. Then place your images in one directory named:

File name Card

```
C00 Blank (a border with author info)
     C01 Blank (just a border)
     C02 Back of Cardset
     C03 Ace of Clubs
     C04 Ace of Diamonds
     C05 Ace of Hearts
     C06 Ace of Spades
     C07 2 of Clubs
      .
      .
      .
     C50 Queen of Spades
     C51 King of Clubs
     C52 King of Diamonds
     C53 King of Hearts
     C54 King of Spades
  Files C55-C58 are not required if you will not include them they will
replaced with C01 (Blank)
     C55 Base Stock I
     C56 Base Stock II
     C57 Base Stock III
     C58 Base Stock IV
 Now you can create cardset file using 'MakeCardset' converter from
dos shell:
  MakeCardset <directory> <file.cs> <cards number> <ox> <oy> <mx> <my>
directory - the directory containing C?? files,
file.cs - result SXCS cardset file,
cards number - number of images in directory (55 or 59),
ox, oy - spaces between stock columns and rows,
mx, my - maximum visible card part in pixels (not more than half of
               card width/height)
 Prefered card sizes:
  | W | H |mx|my|ox|oy| number of stock columns on 640 wide screen
---+---+---+--+--+--+--+--------------------------------------------
1 | 88|130|10|16| 2| 2| 7
2 | 78|128| 9|16| 2| 2| 8
3 | 63| 84| 8|12| 1| 1| 10
4 | 40| 64| 8|10| 0| 0| 16
```
#### <span id="page-8-0"></span>**1.11 Where's the author?**

```
snail: Michal Szafranski email: ms174761@students.mimuw.edu.pl
     ul. Korczaka 21/15 stalker@i.pl
     08-400 Garwolin m@i.pl
     POLAND
```
When creating Hires cardsets values H, my, oy must be divided by 2.

### <span id="page-9-0"></span>**1.12 History**

Soritarexx History

```
v1.2
   - Free Cell script,
   - options menu in window instead of a screen (since gfx card have no
    capability for moving screens,
   - can open on default screen.
v1.1
   - WHICHCARD, ERRBEEP, REDRAW changed,
   - screen mode also affects main screen,
   - screen font selection,
   - GUI is now screen size and font sensitive,
   - more CYCLE features,
   - added some error handling,
   - scripts as CLI or Workbench parameters,
v1.00 14.07.97
   - CLEANUP, GETGADGET, CARDREVERSE - new rexx commands
   - CARDSELECT code rewritten + features added
   - SELECTGUI - bitmask as param instead of first line and length
   - full working versions of Klondike and Demon scripts
v0.50 08.07.97
   Phew, most of features are working. Arexx includes 14 basic
   commands. Support for 3 gadget types (button, text and cycle).
v0.00 - v0.10 07.96
v0.11 - v0.16 05.97 - 06.97
```
### <span id="page-9-1"></span>**1.13 What in future versions?**

```
- sound effects as 8SVX files,
```
- more gadget support (STRING, INTEGER, CHECKBOX),
- script preferences saved with program preferences (highscores, gadget states, game position saving),
- object oriented cardstocks positioning (like gadgets in MUI).

If you are interested in future versions of this program contact the author.